#### Lesson Overview

### Interests

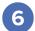

Recommended 6th Grade

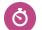

Length 90 Minutes

#### About This Lesson

To investigate their own interests in connection with careers, students will develop a personal interest list and investigate ways to develop and expand their interests.

#### **Learning Objectives**

By the end of this lesson, students will:

- filter careers by career clusters and school subjects of interest
- explore central aspects of career profiles for common interests
- reflect on some of the interests they have saved in Xello profile
- explore the link between interests and various careers
- investigate ways to develop and expand their interests

#### **Driving Question**

How can my interests influence my career decisions?

#### **Future-Ready Skills**

Self-knowledge Career exploration

#### Lesson Breakdown

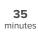

#### Activity 1 - My Interests at School

Every student has favorite subjects in school and by exploring careers that match those interests students can begin seeing the many options they have. Direct students to **Explore Careers** in Xello by using the **More Filters**button to refine their search to school subjects they're interested in. Have them review a minimum number of profiles and direct them to save at least 3 they'd consider for themselves.

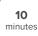

#### Activity 2 - My Interests

In this activity, students will thoughtfully save at least 5 interests in their **About Me** profile by exploring interest categories and saved careers.

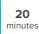

#### Activity 3 - Xello Lesson: Interests

Direct students to complete the Xello Lesson titled **Interests**, where they will explore how their saved interests relate to their saved careers and how what they like doing everyday may lead them towards their future career.

#### 🧕 Xello Entry Point

As part of this lesson, students will **Explore Careers** by school subjects they're interested in, save careers, favorite career clusters, and add 5 **interests** to their Xello profile.

#### Vocabulary

- Interests
- Hobbies
- Passions
- Interests categories
- Favorite clusters

#### Lesson Overview

### Interests

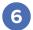

25

minutes

Recommended 6th Grade

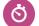

Length **90 Minutes** 

#### Activity 4 - Interest Share

In this activity, students will update their interests based on their personal preferences and their interest assessment results. As a class, they will explore interests they share with each other, and discuss opportunities within and outside of school that relate to these interests.

Interests

# Activity 2 - My Interests

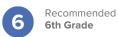

Length 10 Minutes

#### **Inquiry Prompts**

• What are my interests?

#### **Teaching Strategies**

In this activity, students will update their interests based on personal preferences and their interest assessment results.

1 Provide the instructions on the next page to your students.

2 Make sure to prescribe a timeline for step 2, where they develop their **Interests** section in Xello.

#### **Materials Required**

- <u>Student Instructions</u> (also available in <u>Spanish</u>)
- Computer or tablet with internet access

#### Artifacts

Students will save at least 5 Interests on their About Me profile before completing the Xello lesson: Interests.

Continued on next page

# **My Interests**

#### **Student Instructions**

What are your interests? Do you have interests you have yet to explore? Exploring your interests is the only way you can truly find a new passion and build your curiosity. Finding your own interests helps you build your creativity, become more independent, and enhance your decision-making skills.

- 1 In your Xello **About Me** profile, document your current **Interests** (at least 5). Explore the **Interests Categories** and add those you are curious about. It's okay if you haven't explored them yet.
- 2 Review a few saved careers. Do these careers demonstrate any interests you should document in your own Xello profile? For example, if you have an interest in the Art Director career, you may want to add Filmmaking or Movies to your **Interests** section found within the **Arts & Culture** interest category.
- Proceed to the next activity: complete the Xello lesson titled Interests.

# **Mis intereses**

#### Instrucciones para estudiantes

¿Qué te interesa? ¿Tienes intereses que aún no has explorado? Explorar tus intereses es la única opción que tienes para encontrar una nueva pasión y alimentar la curiosidad. Encontrar tus propios intereses te sirve para desarrollar la creatividad, ser más independiente y mejorar tus aptitudes para tomar decisiones.

- 1 En tu perfil **Acerca de mí** de Xello, documenta tus **Intereses** actuales (al menos 5). Explora las **Categorías de intereses** y agrega aquellas que te despierten curiosidad. No hay problema si aún no las exploraste.
- 2 Revisa algunas profesiones guardadas. ¿Estas profesiones demuestran intereses que deberías documentar en tu perfil de Xello? Por ejemplo, si te interesa la profesión de director artístico, es posible que quieras agregar "Producción cinematográfica" o "Películas" en la sección Intereses , dentro de la categoría de intereses Arte y cultura.
- 3 Continúa con la siguiente actividad: completa la lección de Xello que lleva el título **Intereses**.

Interests

# Activity 4 - Interest Share

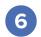

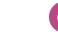

Length 25 Minutes

#### **Inquiry Prompts**

- Do I have common interests with my peers?
- Are there opportunities to explore my interests in the community?

#### **Teaching Strategies**

Recommended

6th Grade

In this activity, students will collaborate to examine their common interests and discuss opportunities within and outside of school where they can develop and explore these interests further.

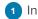

1 In preparation for this activity, access the **Student Work Reports** to export your students' list of interests. Use the Group filter to capture just the students in your class. Before sharing the spreadsheet with your students, remove all single documented interests and add a column called "Community Opportunities" where your students will later add their ideas.

- 2 Using a collaborative platform like Google Sheets, upload the spreadsheet so that all students can contribute to it at the same time.
- Provide the instructions on the next page to your students.

#### **Materials Required**

- Student Instructions (also available in Spanish)
- Computer or tablet with internet access
- Collaborative spreadsheet platform (ie. Google Sheets)

#### **Artifacts**

Students will add 3 community opportunities to their About Me Storyboard to demonstrate interests they would like to explore or develop further.

# **Interest Share**

#### **Student Instructions**

What interests do I share with others in this class? Are there opportunities I'm not aware of in our school or community where I can explore my interests further or try new interests out?

- 1 Review the class **Interests** spreadsheet provided by your teacher. Do any of your interests appear in the top 10? Are there any interests that peak your curiosity? Add at least one new interest to your Xello profile.
- 2 For 3 interests on the spreadsheet, identify a community opportunity inside or outside of school that would provide the space and experience to explore it. Consider opportunities you've been a part of that others may not know about. If the opportunity has a website, social channel, or contact person include the details.
- 3 Gather 3 community opportunities that interest you and add them to your Xello **Storyboard**. Explain how the opportunity would help you explore a new interest or develop one further.

## Intereses compartidos

#### Instrucciones para estudiantes

¿Qué intereses comparto con otros en esta clase? ¿Existen en nuestra escuela o comunidad oportunidades que desconozca y me permitan explorar más mis intereses o probar intereses nuevos?

- Revisa la planilla de Intereses de la clase facilitada por tu profesor. ¿Algunos de tus intereses aparecen entre los 10 más destacados? ¿Hay algún interés que estimule al máximo tu curiosidad? Agrega por lo menos un interés nuevo a tu perfil de Xello.
- Para 3 intereses de la planilla, identifica una oportunidad en la comunidad, dentro o fuera de la escuela, que podría ofrecer el espacio y la experiencia necesarios para explorarla. Considera las oportunidades en las que participaste y que otros posiblemente desconozcan. Si hay un sitio web, un canal social o una persona de contacto para la oportunidad en cuestión, incluye la información.
- 3 Recopila 3 oportunidades de la comunidad que te interesen y agrégalas a tu **Tablero** de Xello. Explica cómo a través de la oportunidad podrías desarrollar más o explorar un nuevo interés.